# Screen shots from [https://demo.altarum.org/dei/drc:](https://demo.altarum.org/dei/drc)

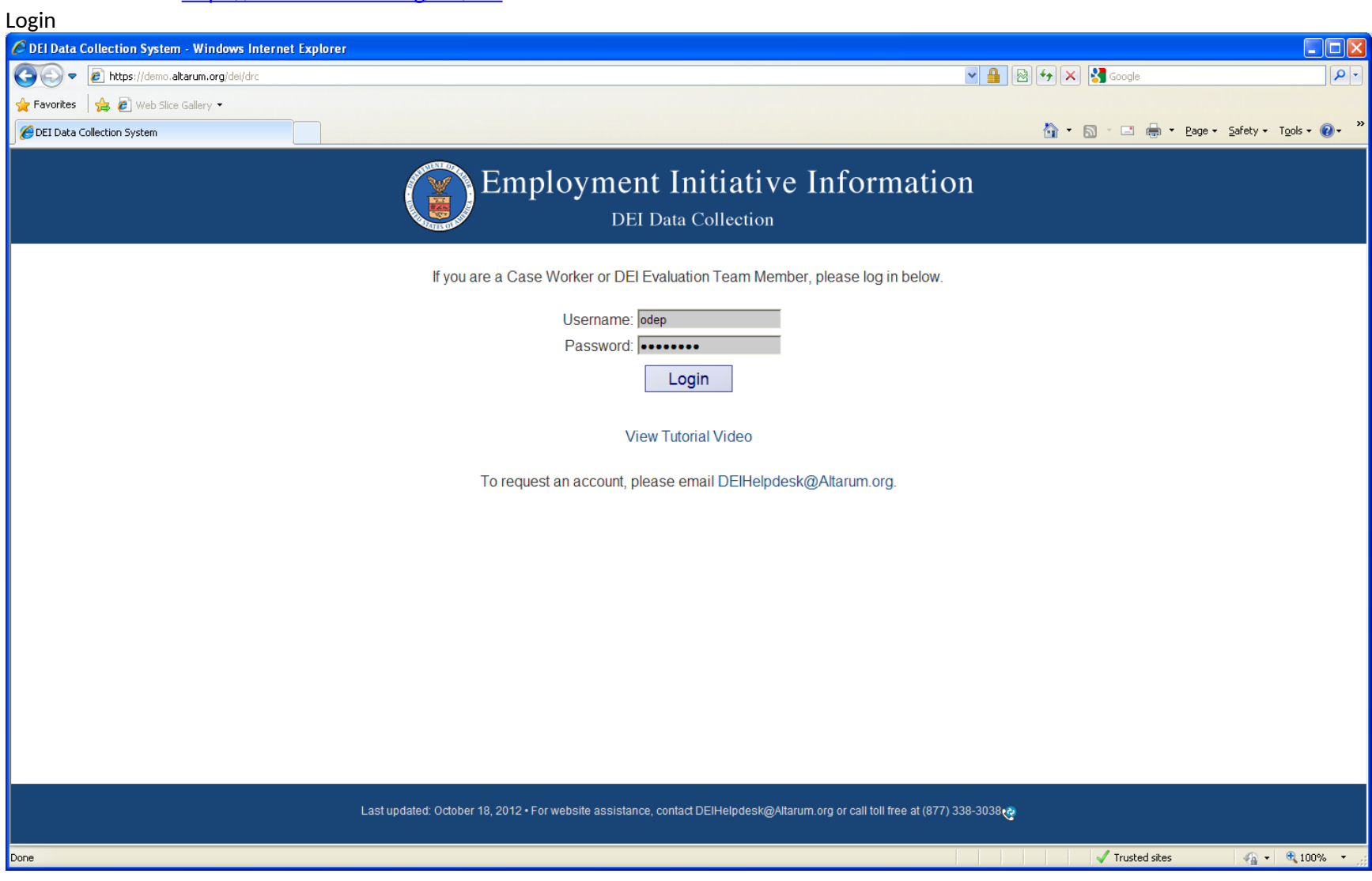

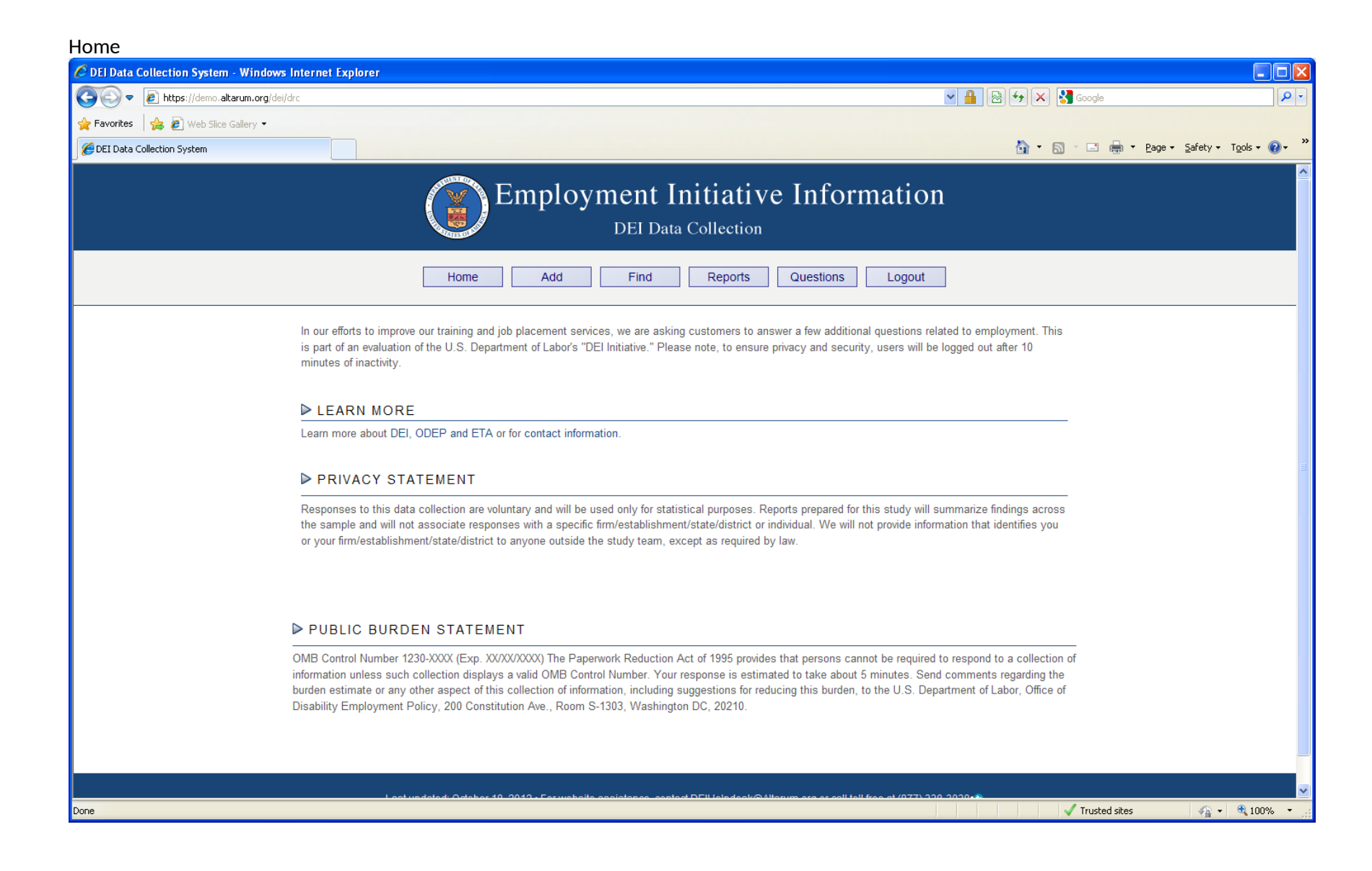

## Add (1 of 4)

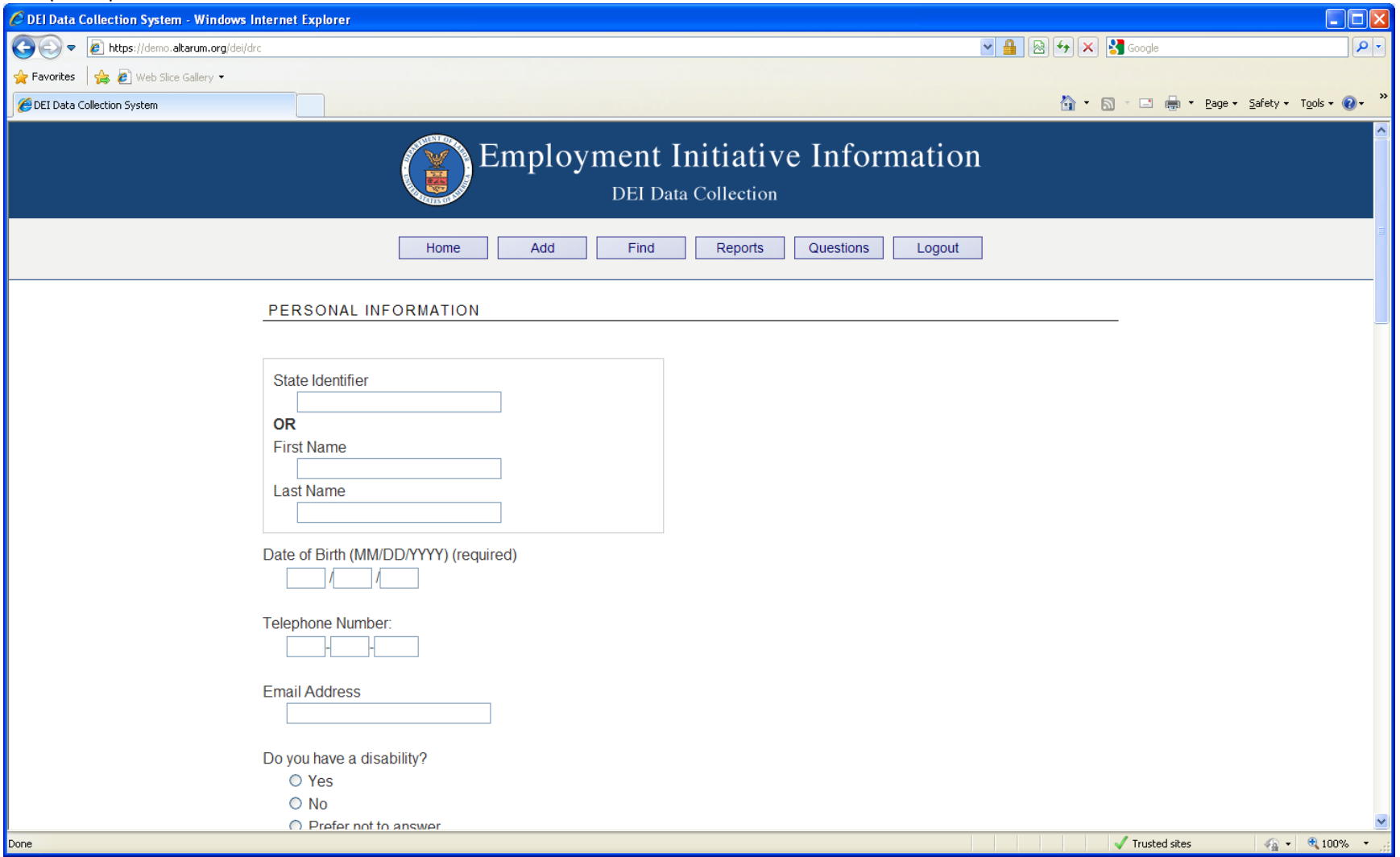

## Add (2 of 4)

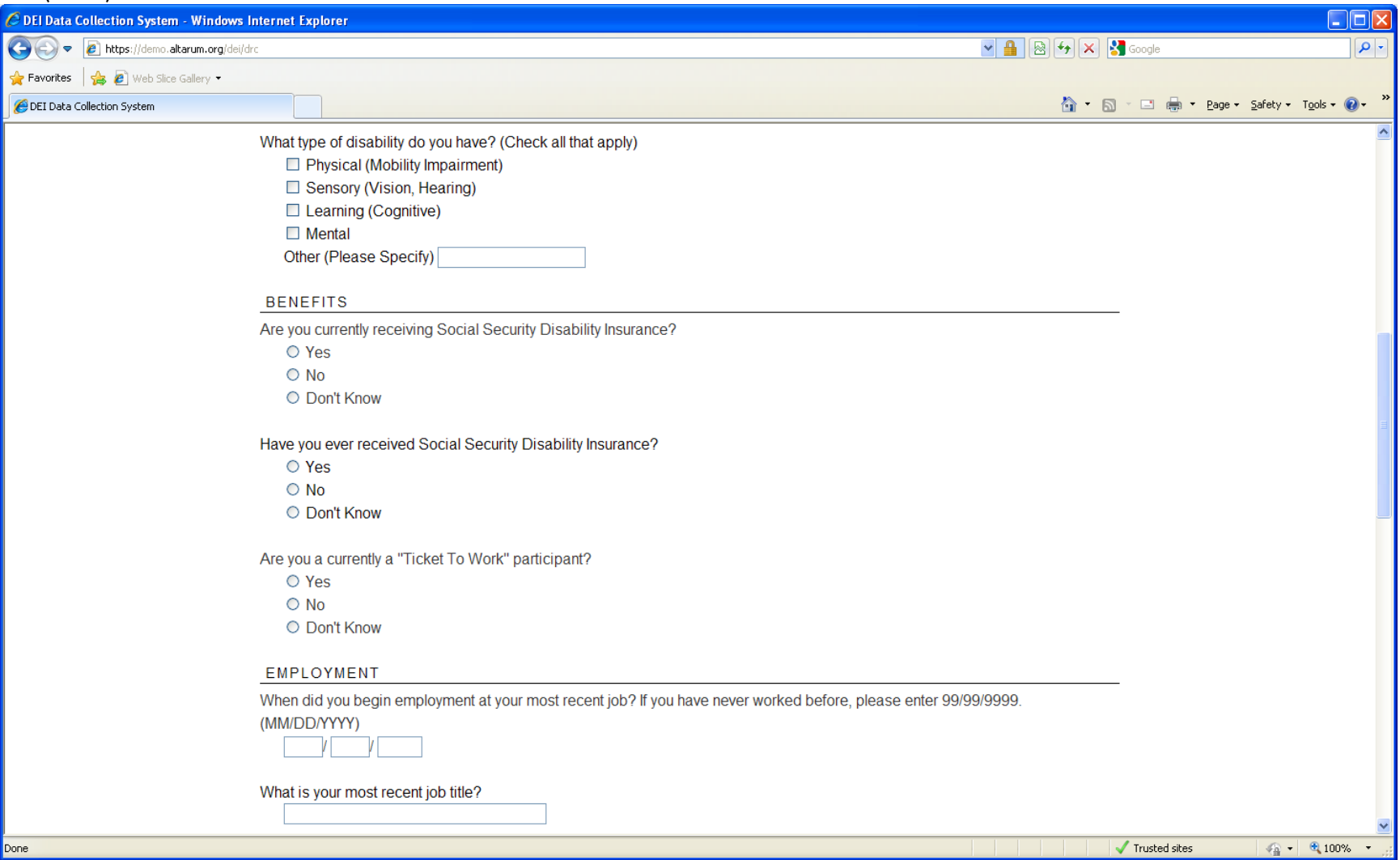

# Add (3 of 4)

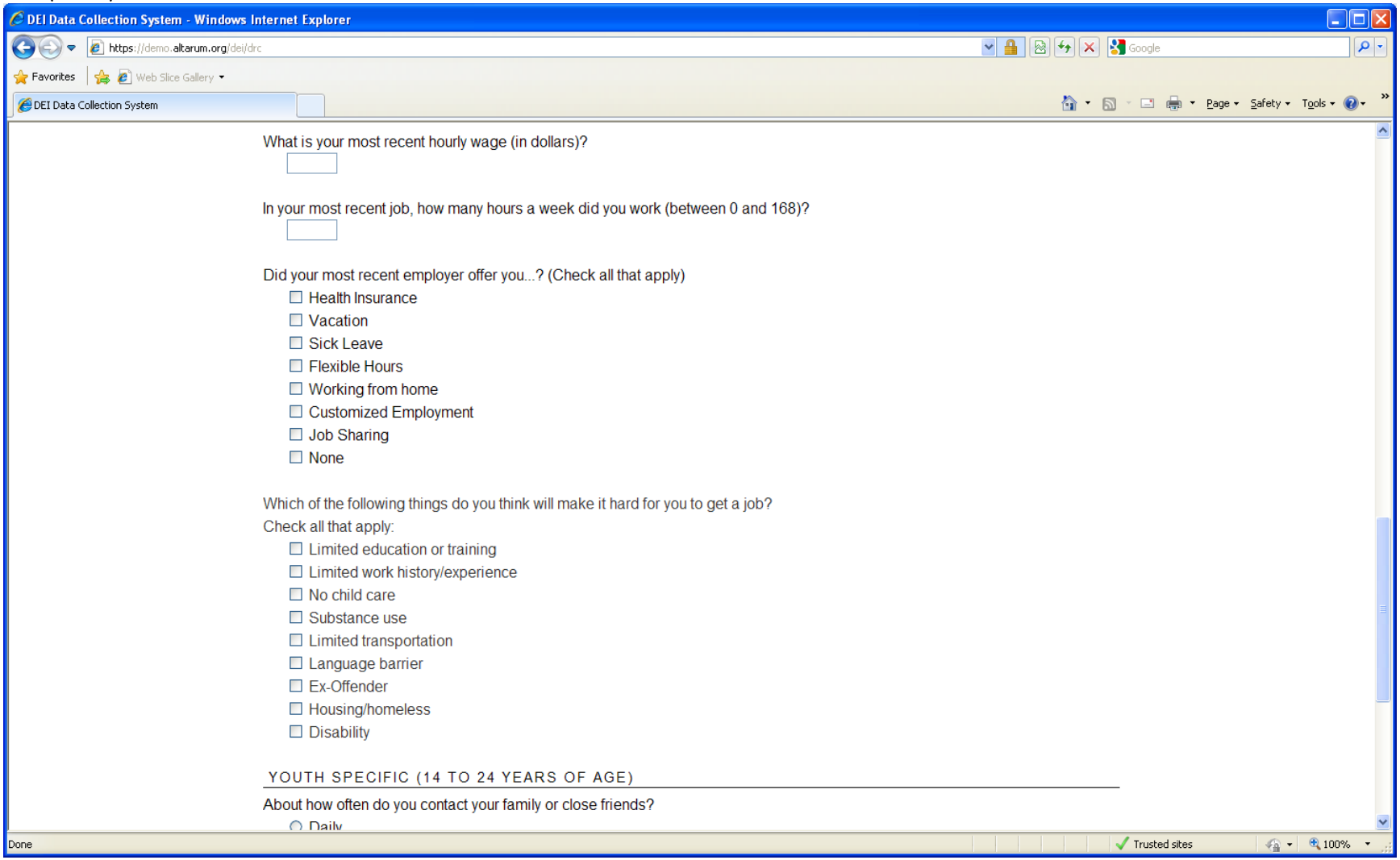

#### Add (4 of 4)

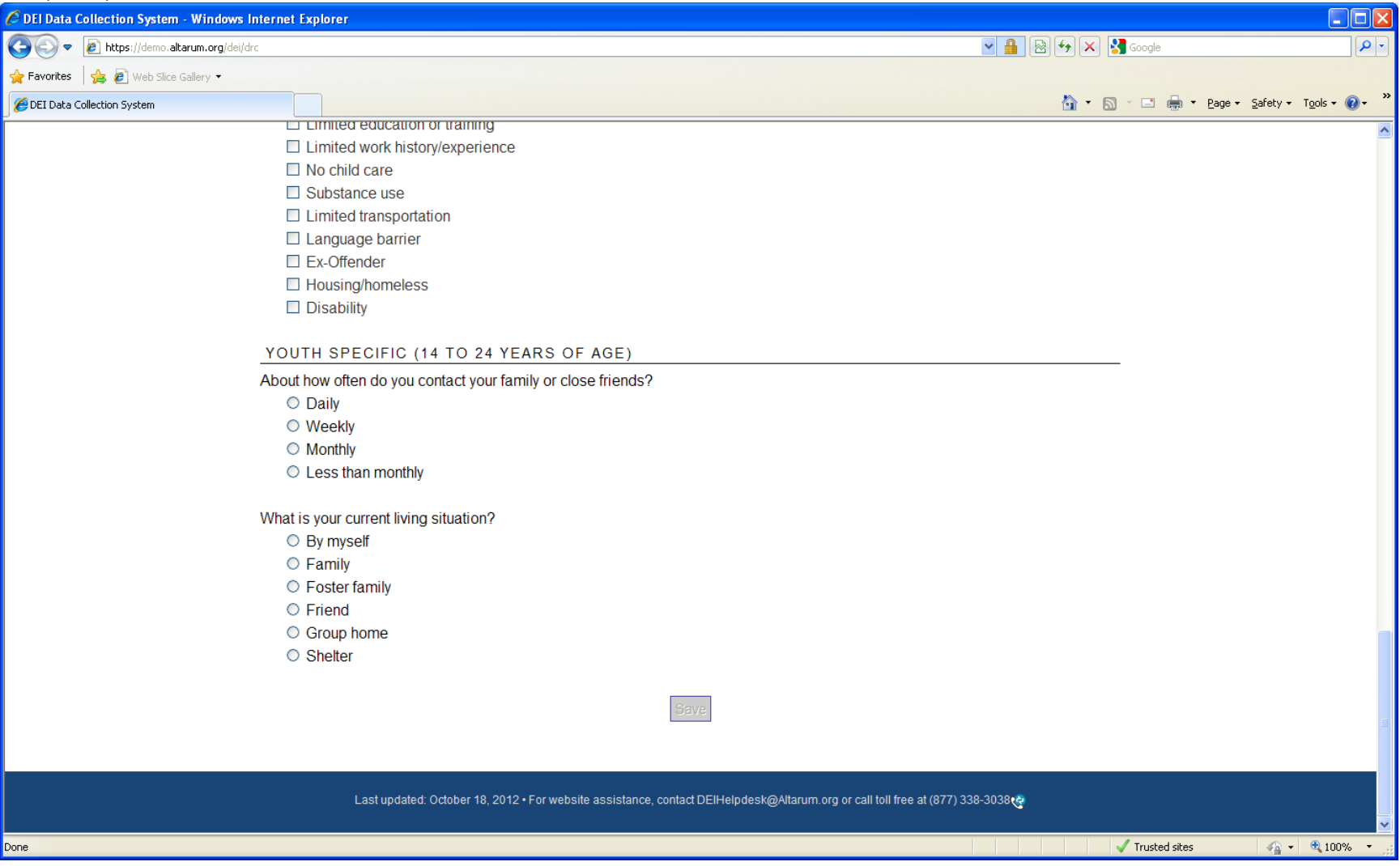

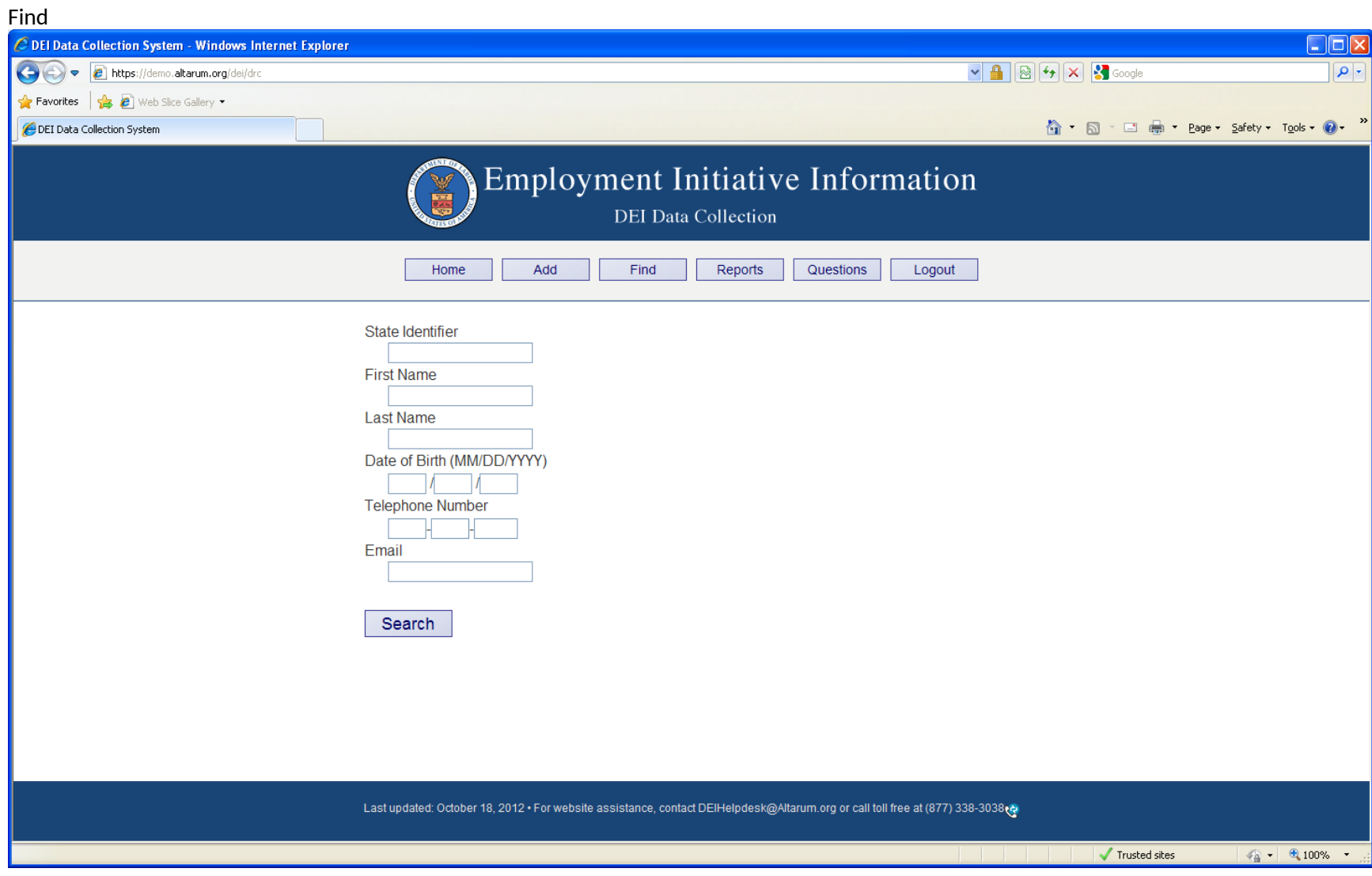

### Results from clicking 'Search'

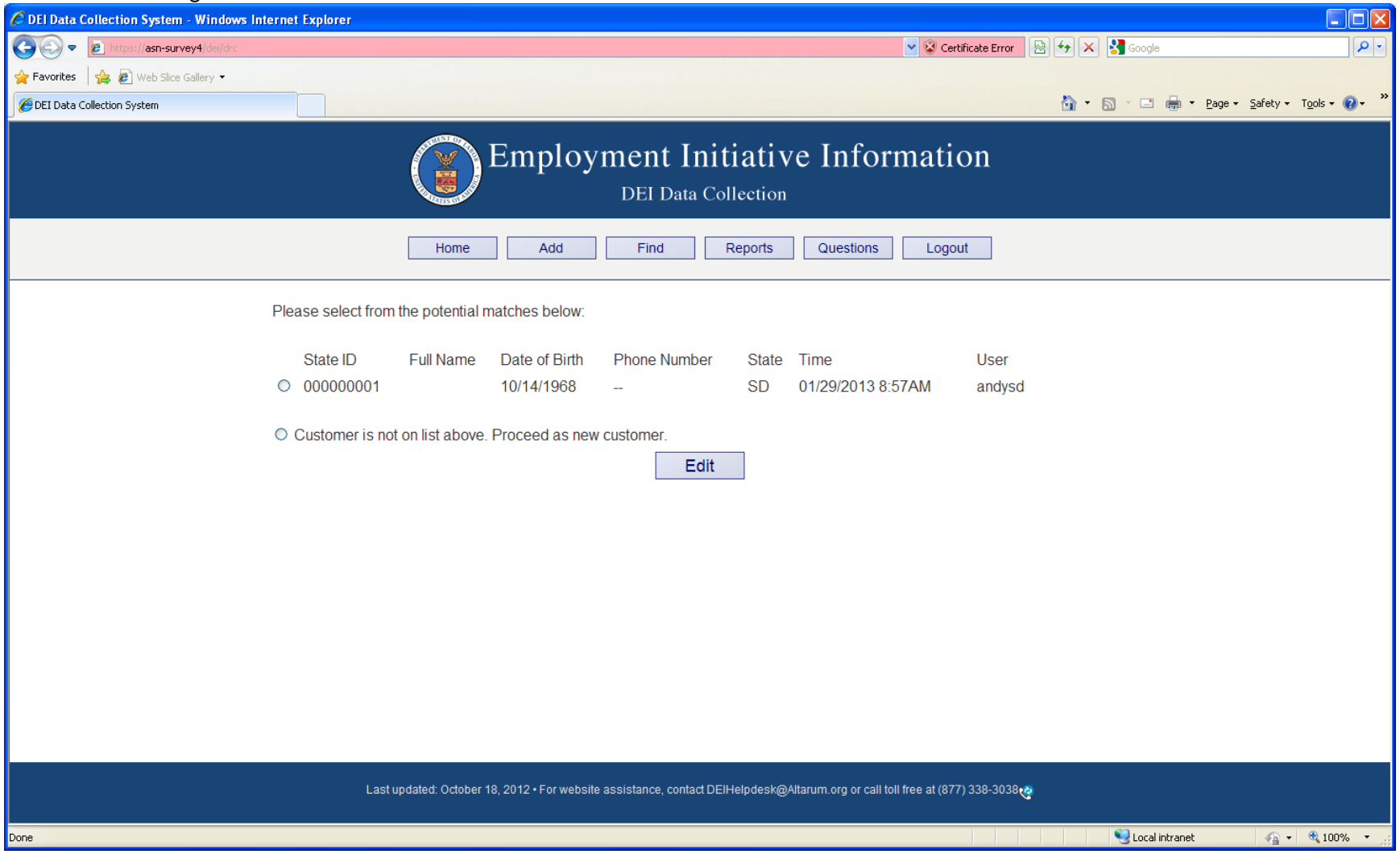

## Editing and existing record (1 of 4)

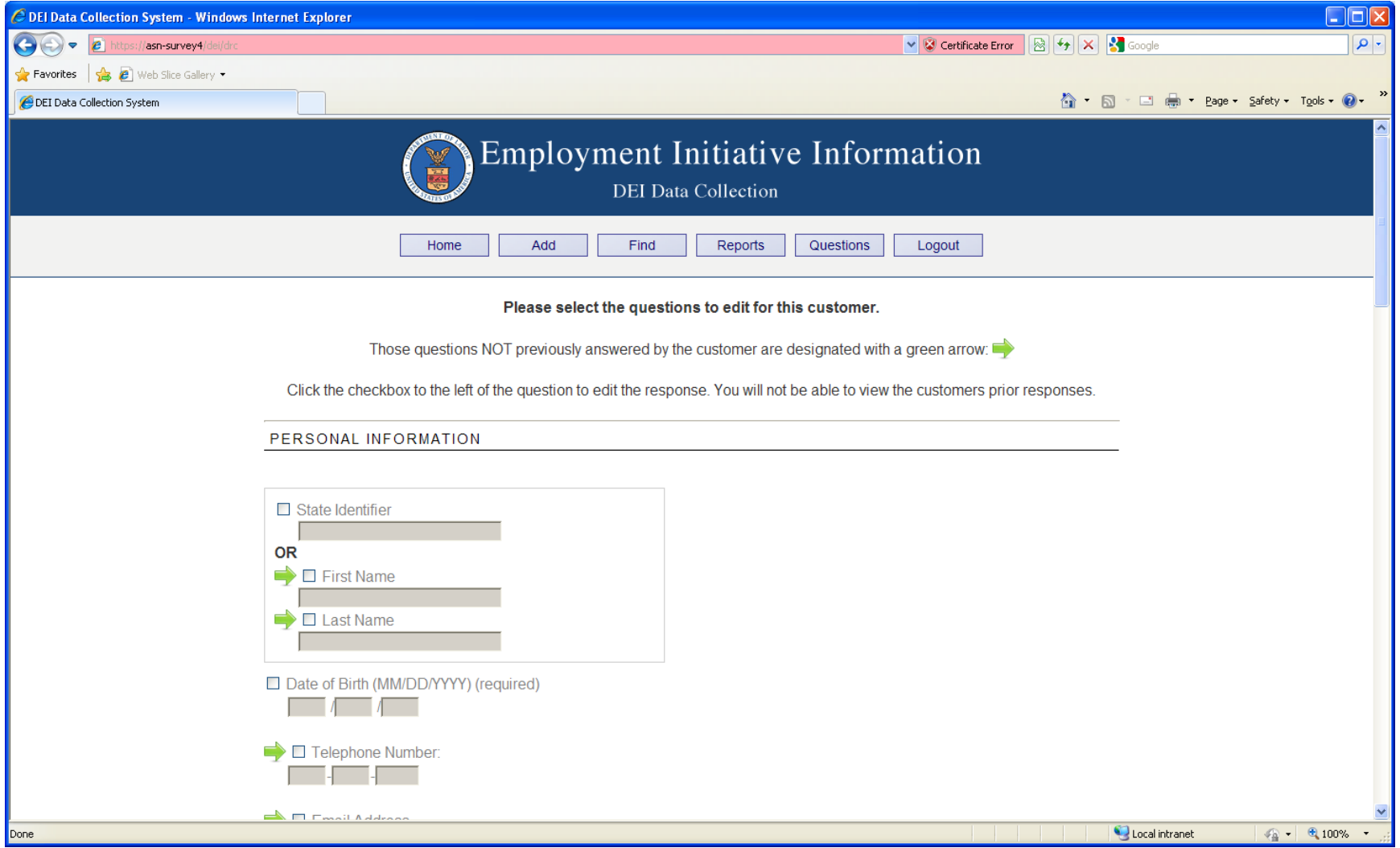

## Editing and existing record (2 of 4)

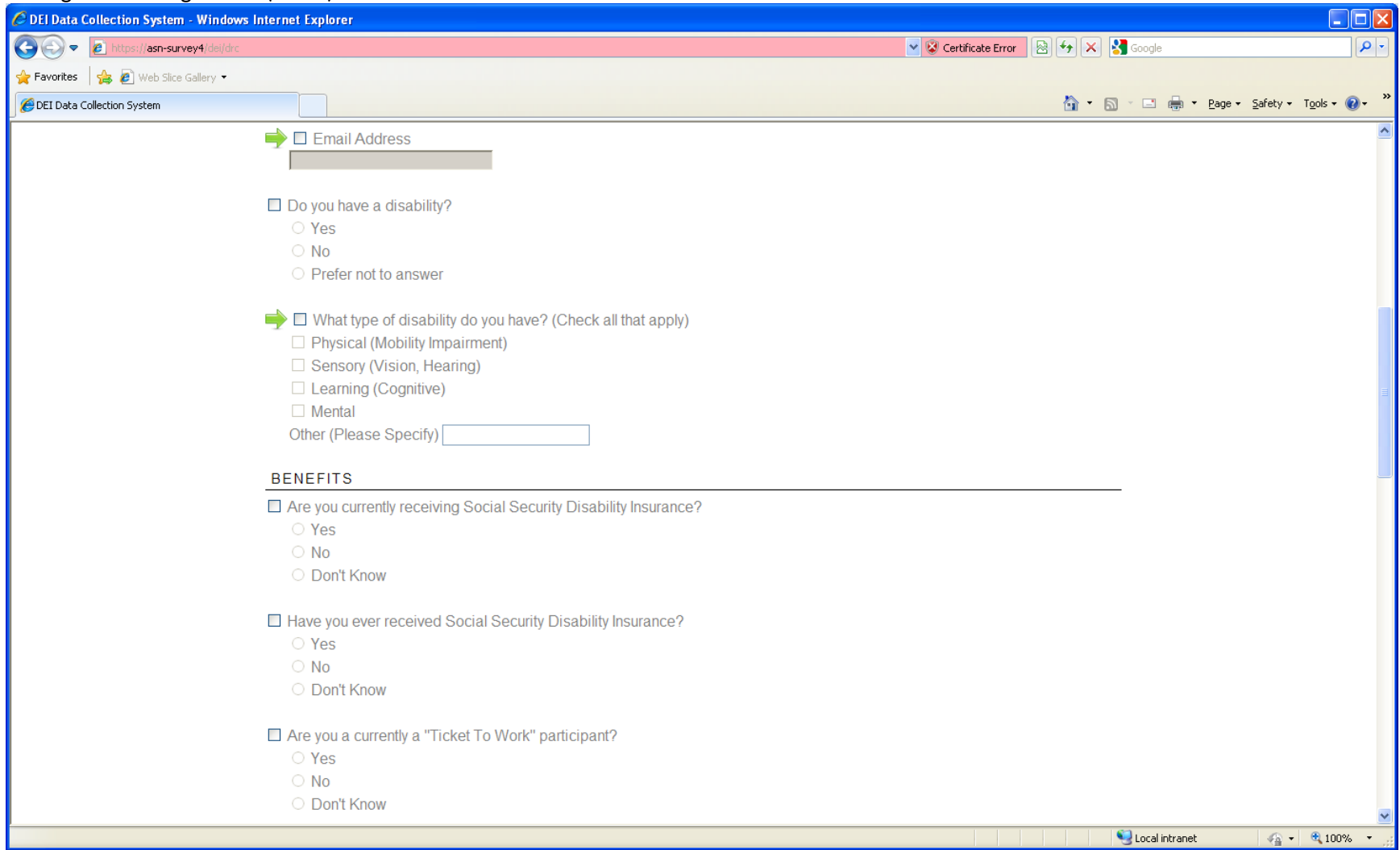

## Editing and existing record (3 of 4)

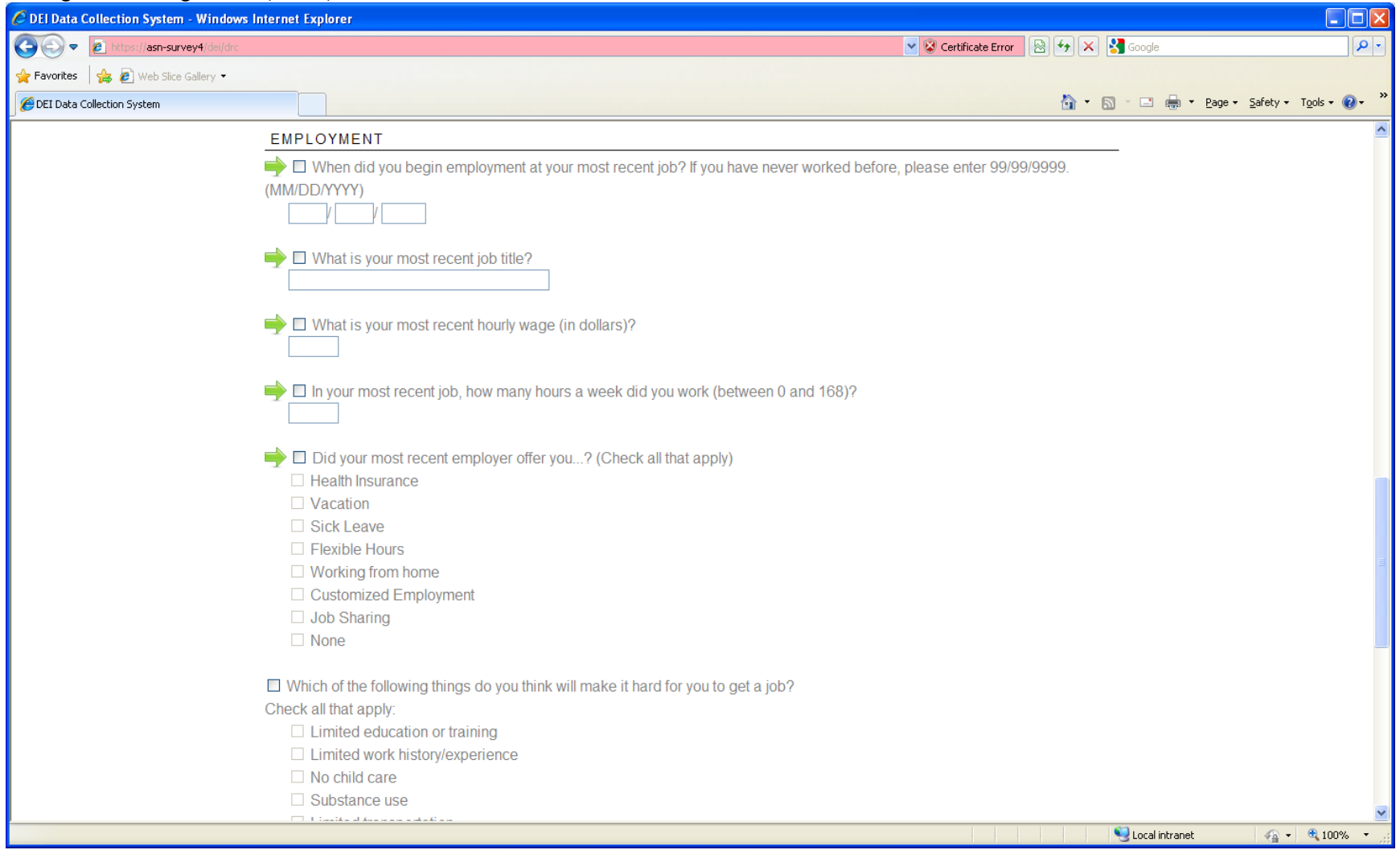

# Editing and existing record (4 of 4)

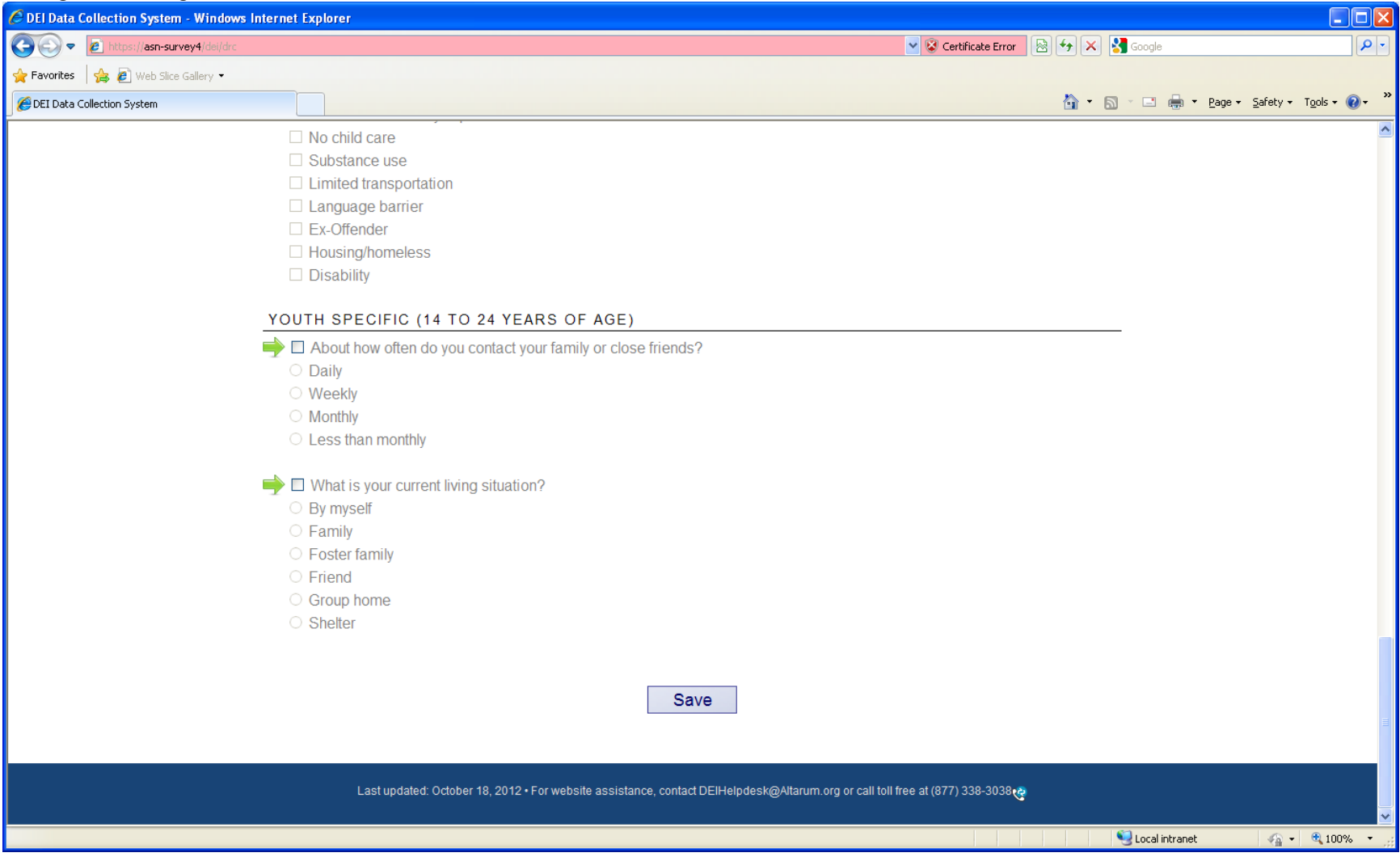

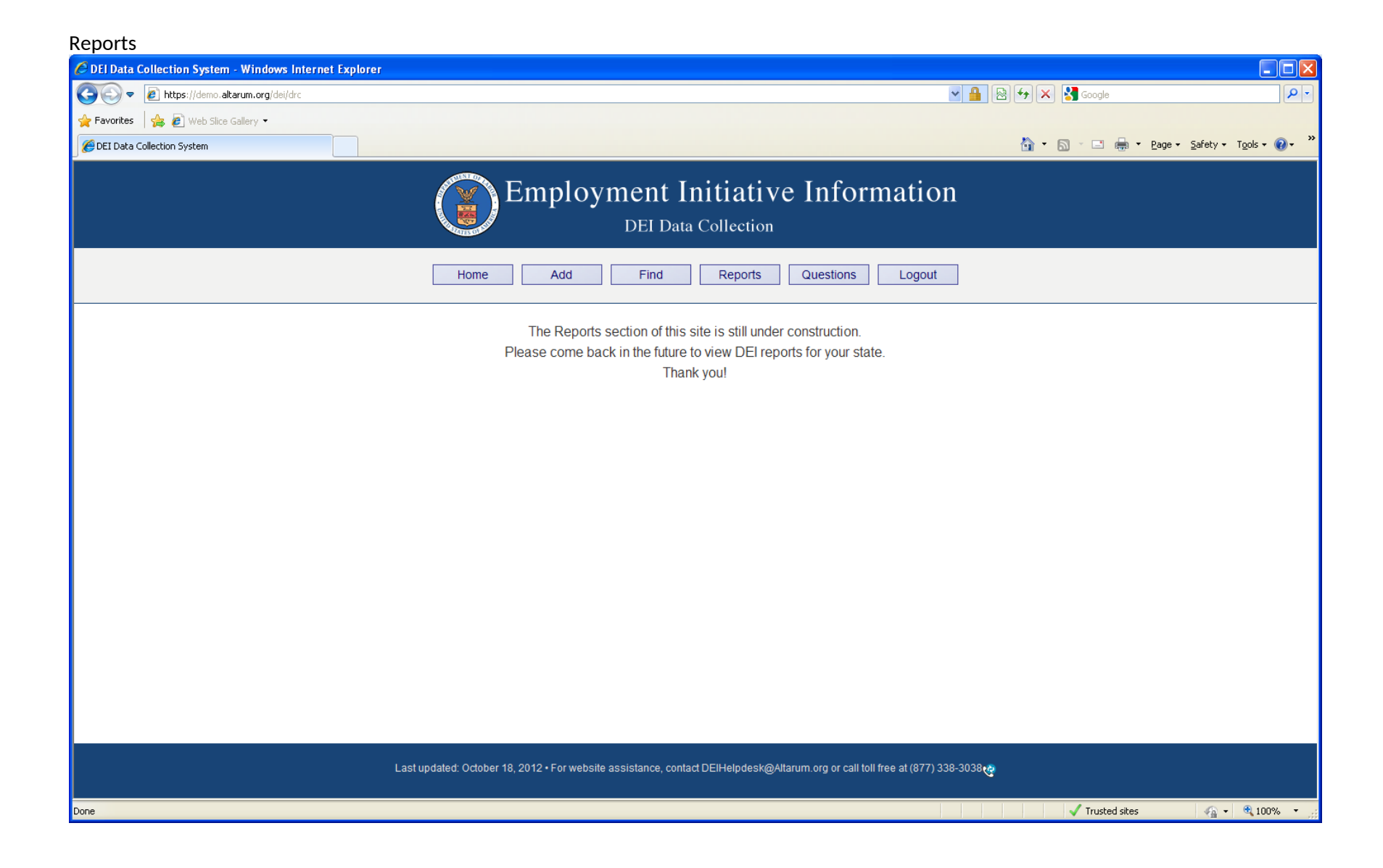

# Questions (1 of 2)

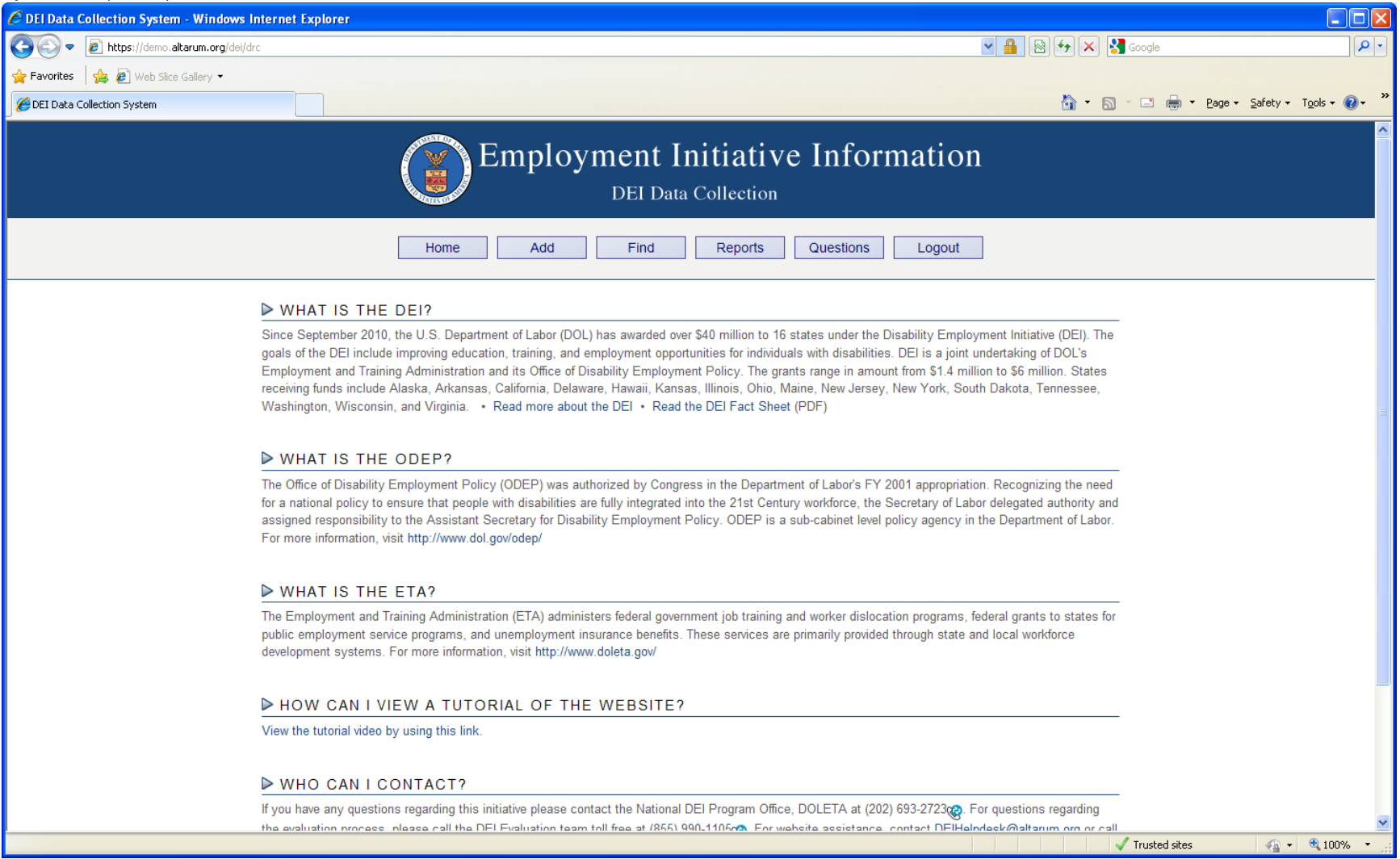

## Questions (2 of 2)

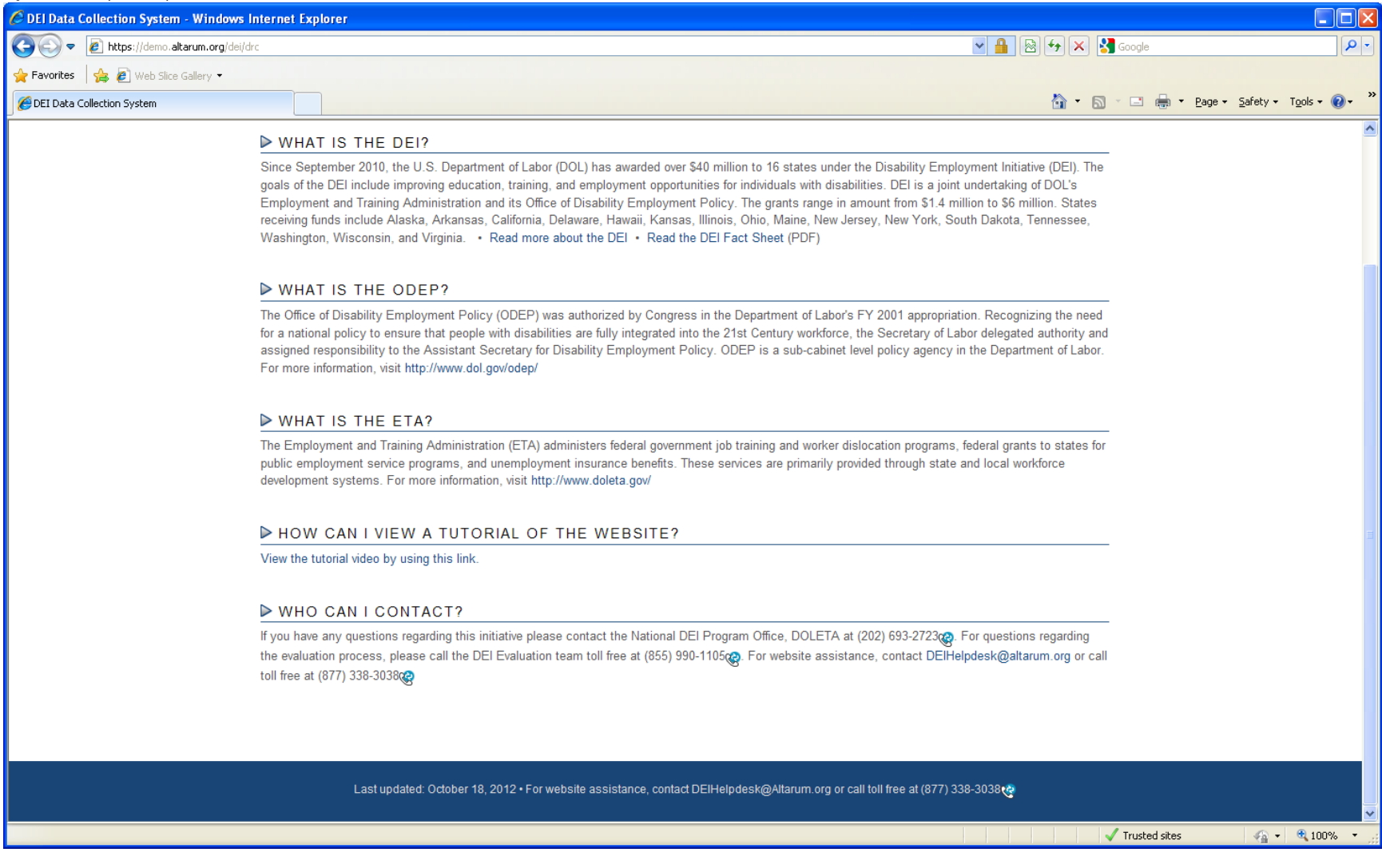

Clicking the Logout button sends the user to the Login page

# Screen shots from<https://demo.altarum.org/dei/public>:

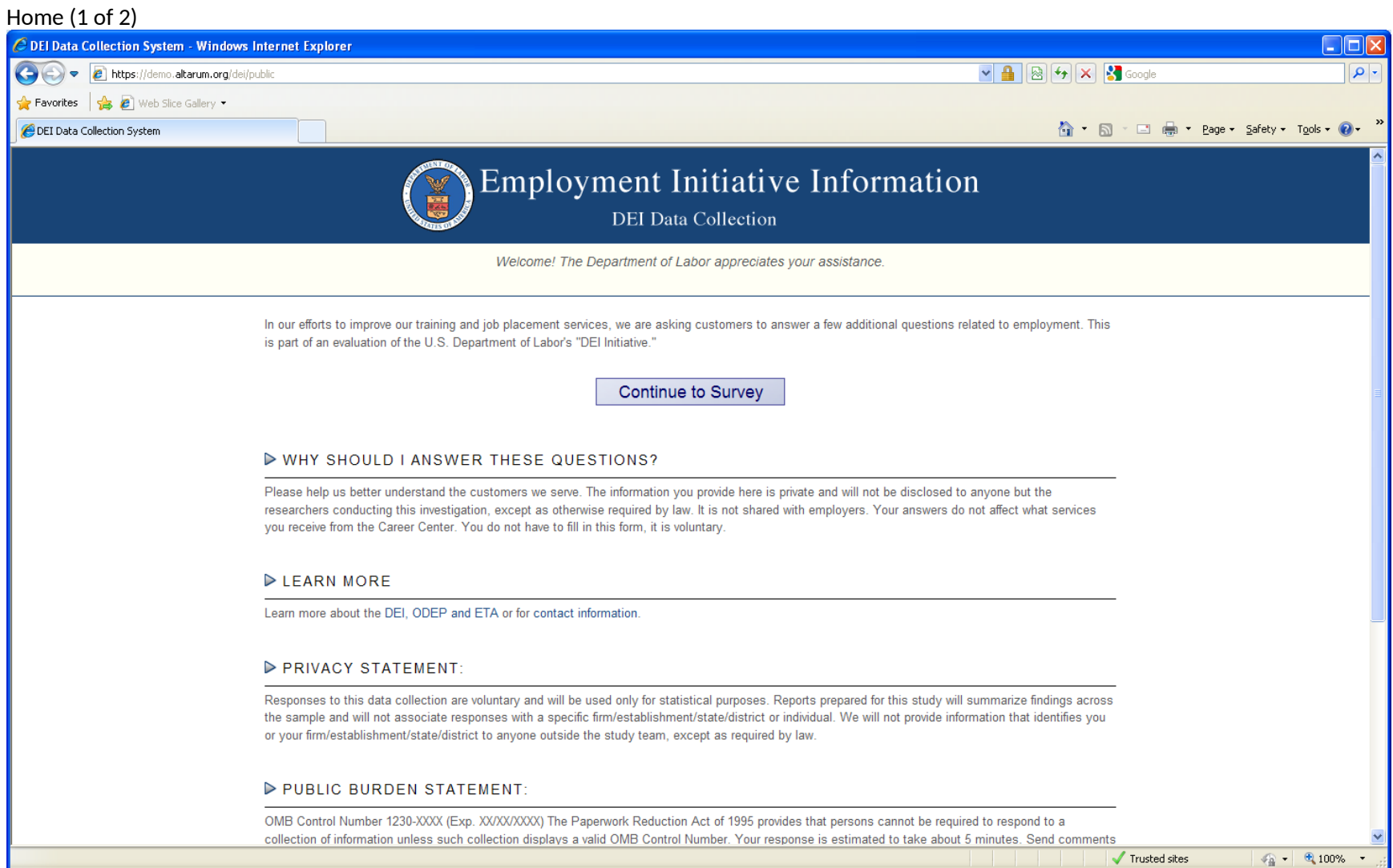

#### Home (2 of 2)

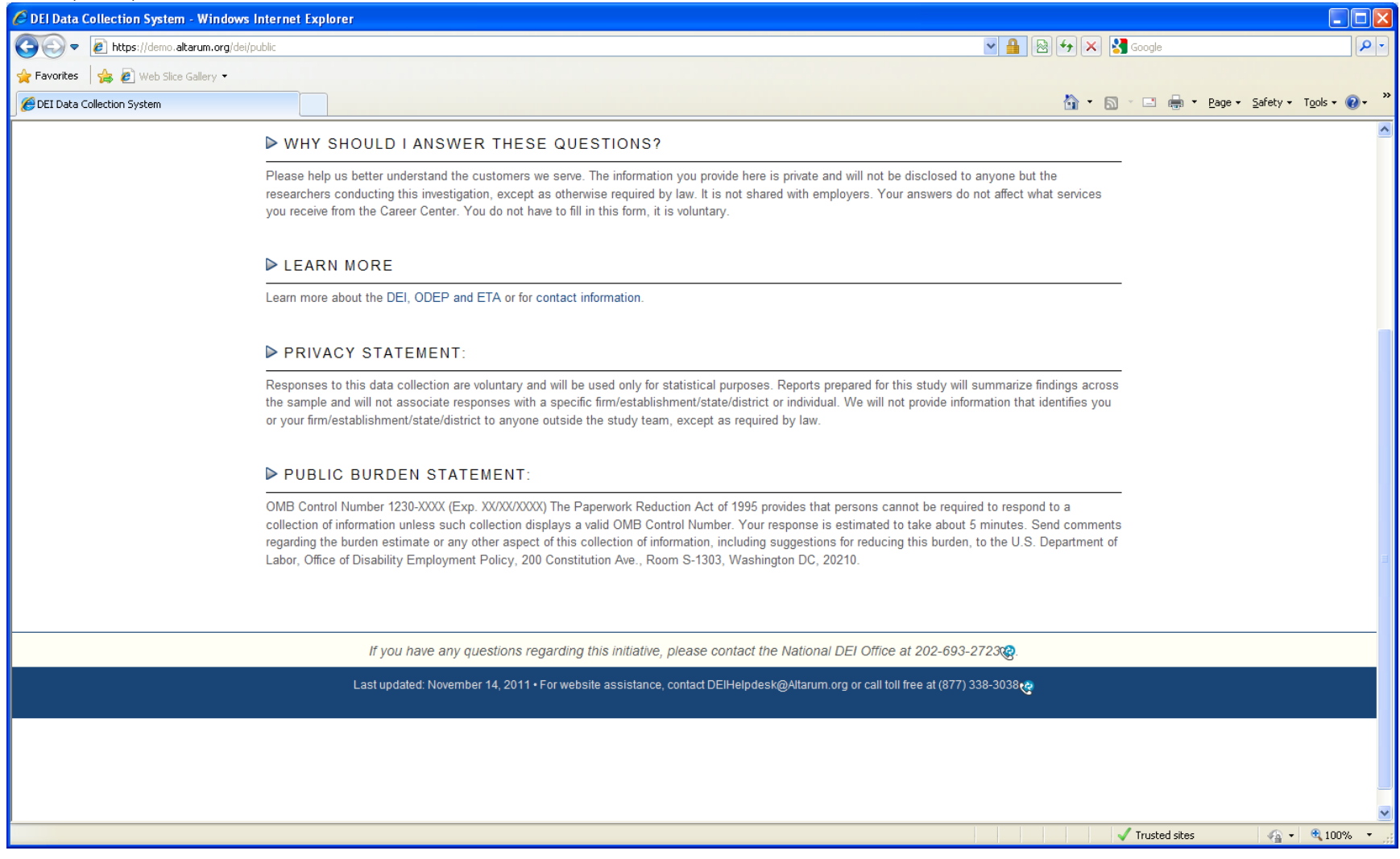

Clicking 'Continue to Survey' from the home page:

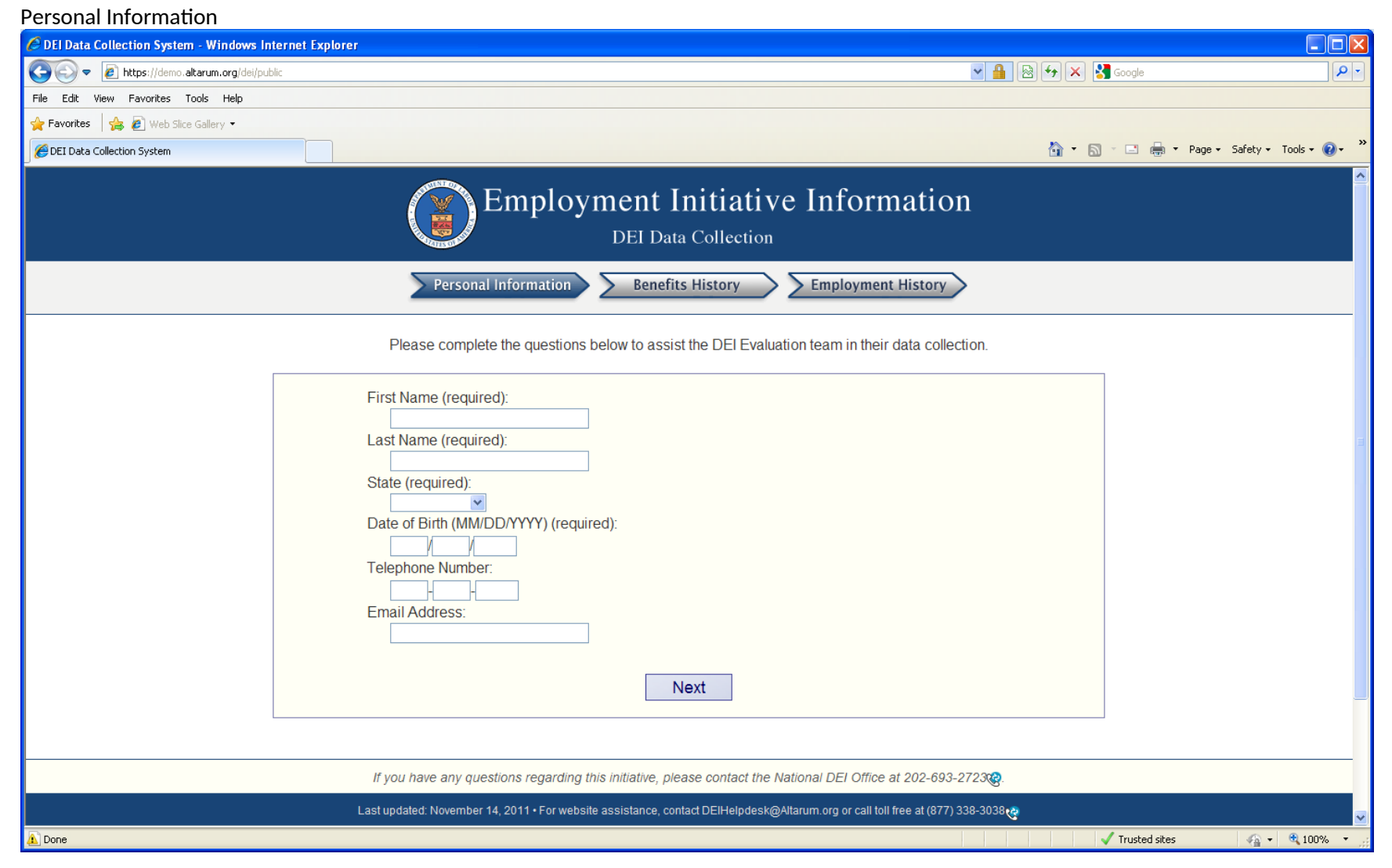

# Benefits History (1 of 3)

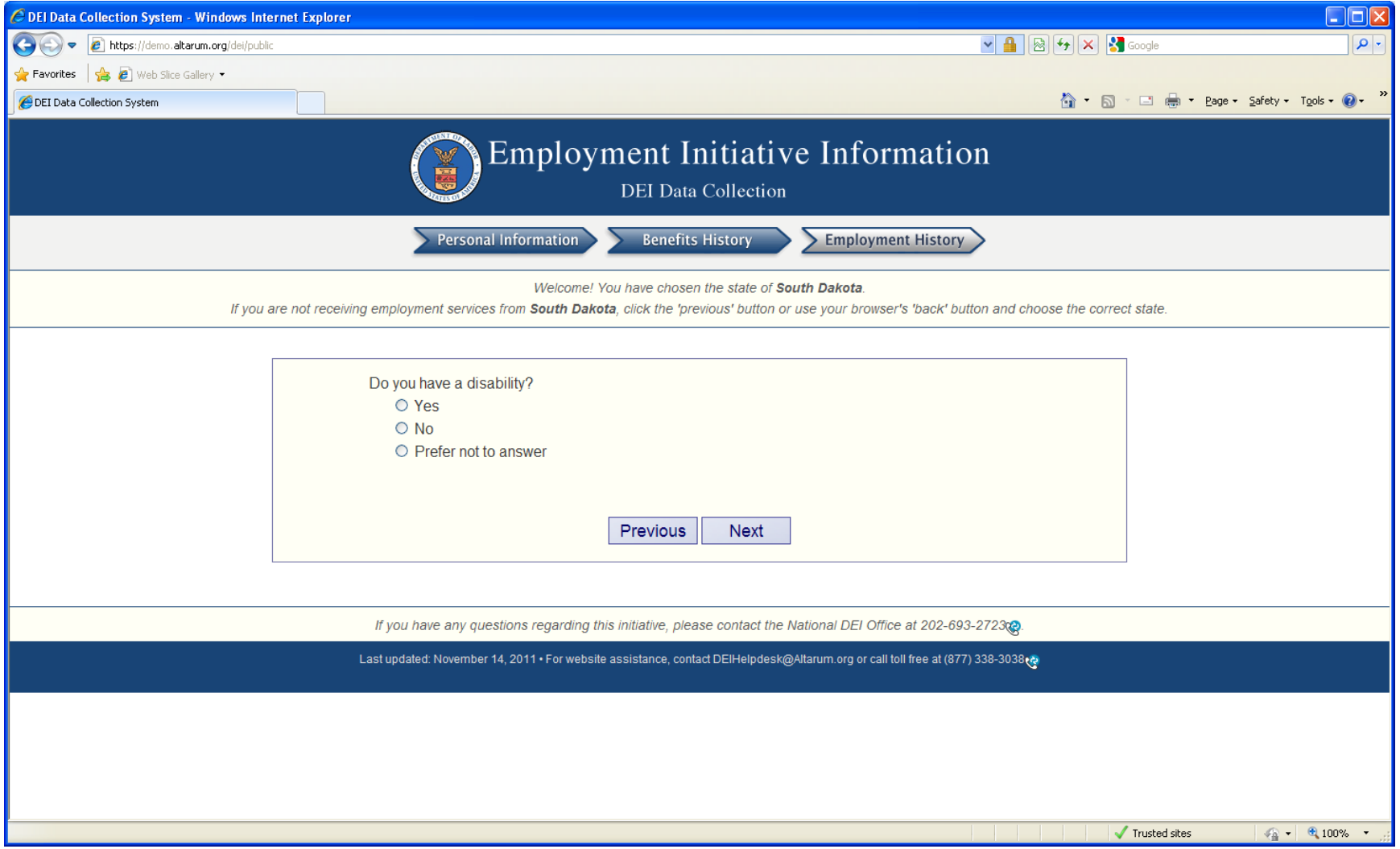

# Benefits History (2 of 3)

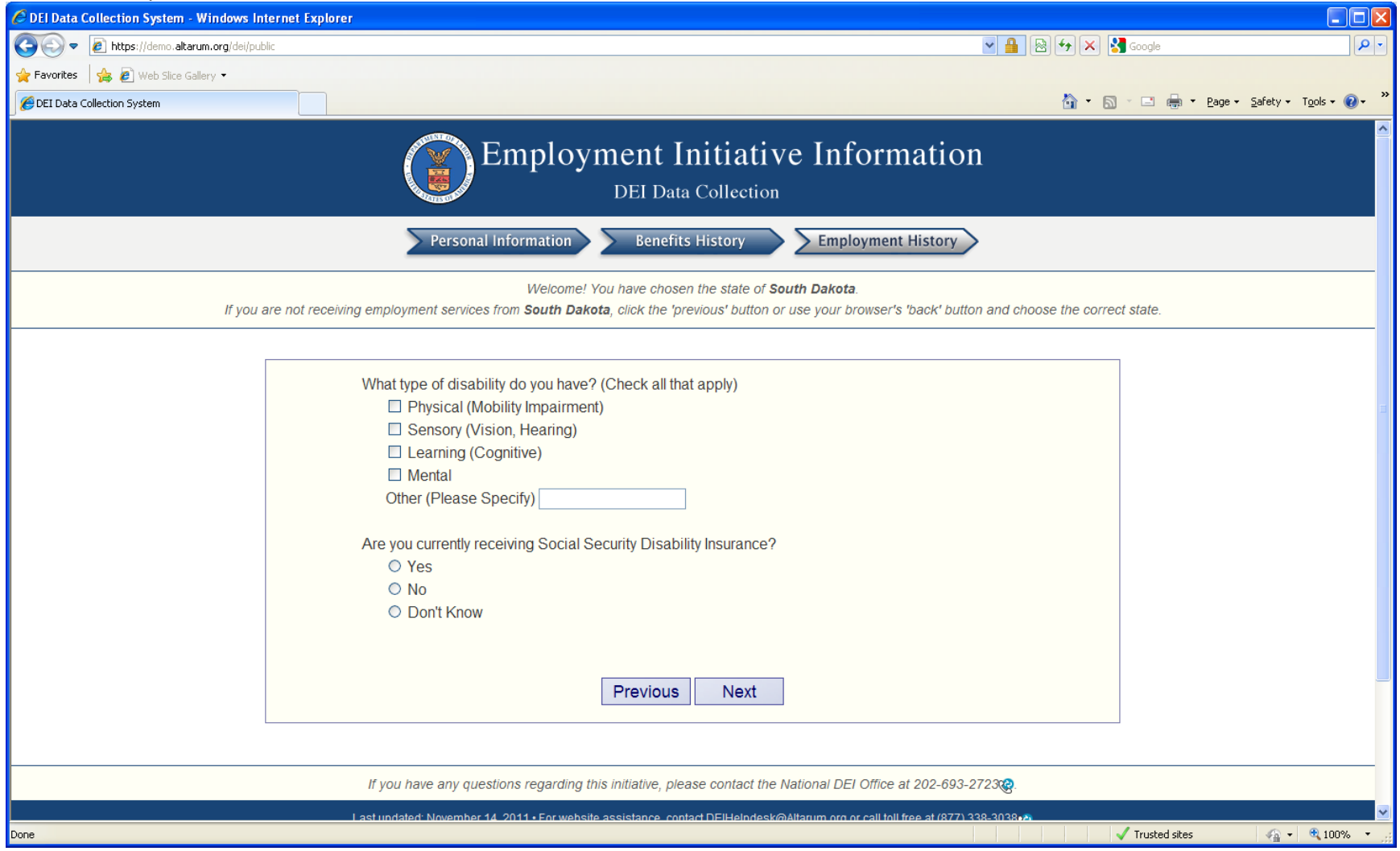

# Benefits History (3 of 3)

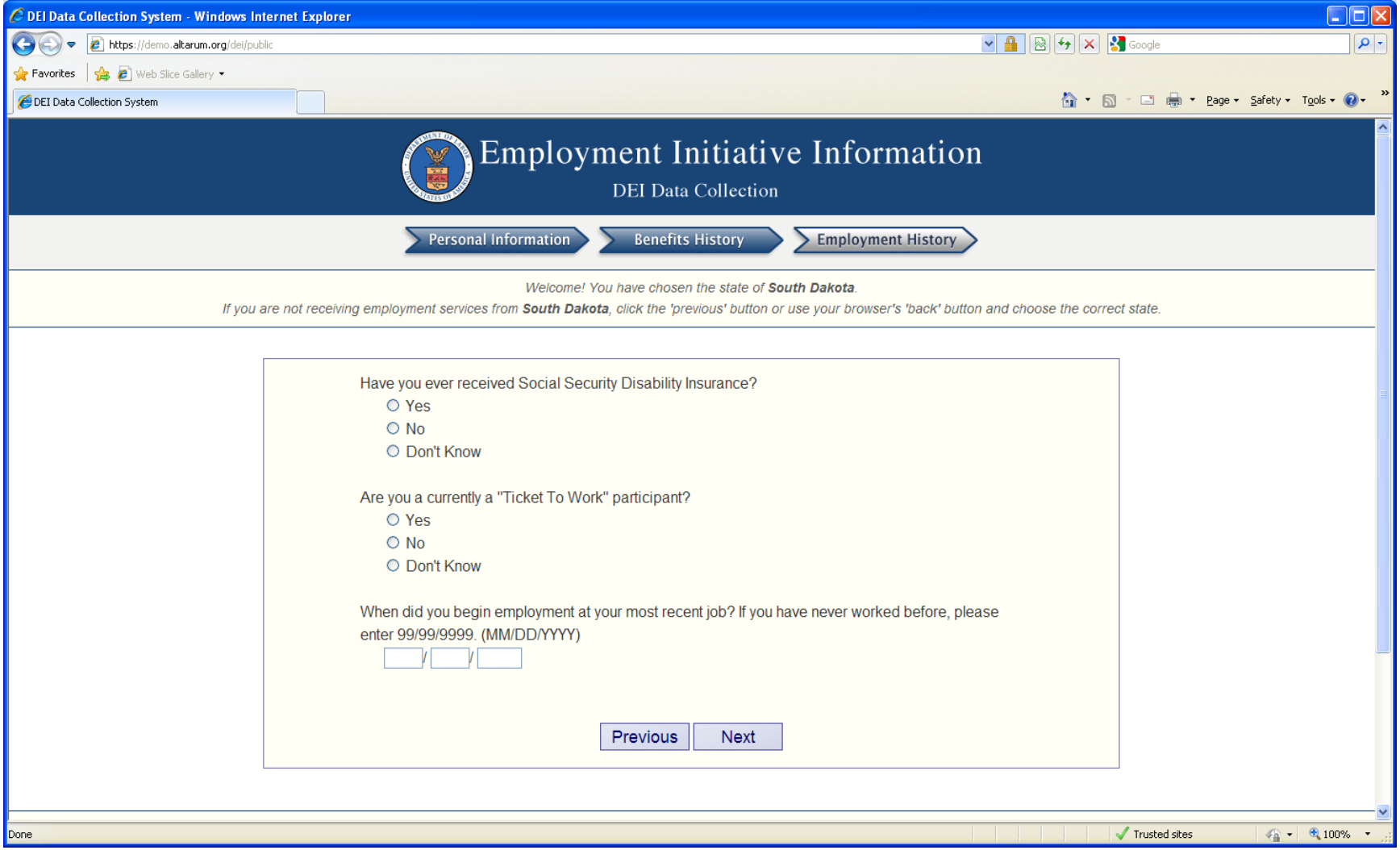

# Employment History (1 of 2)

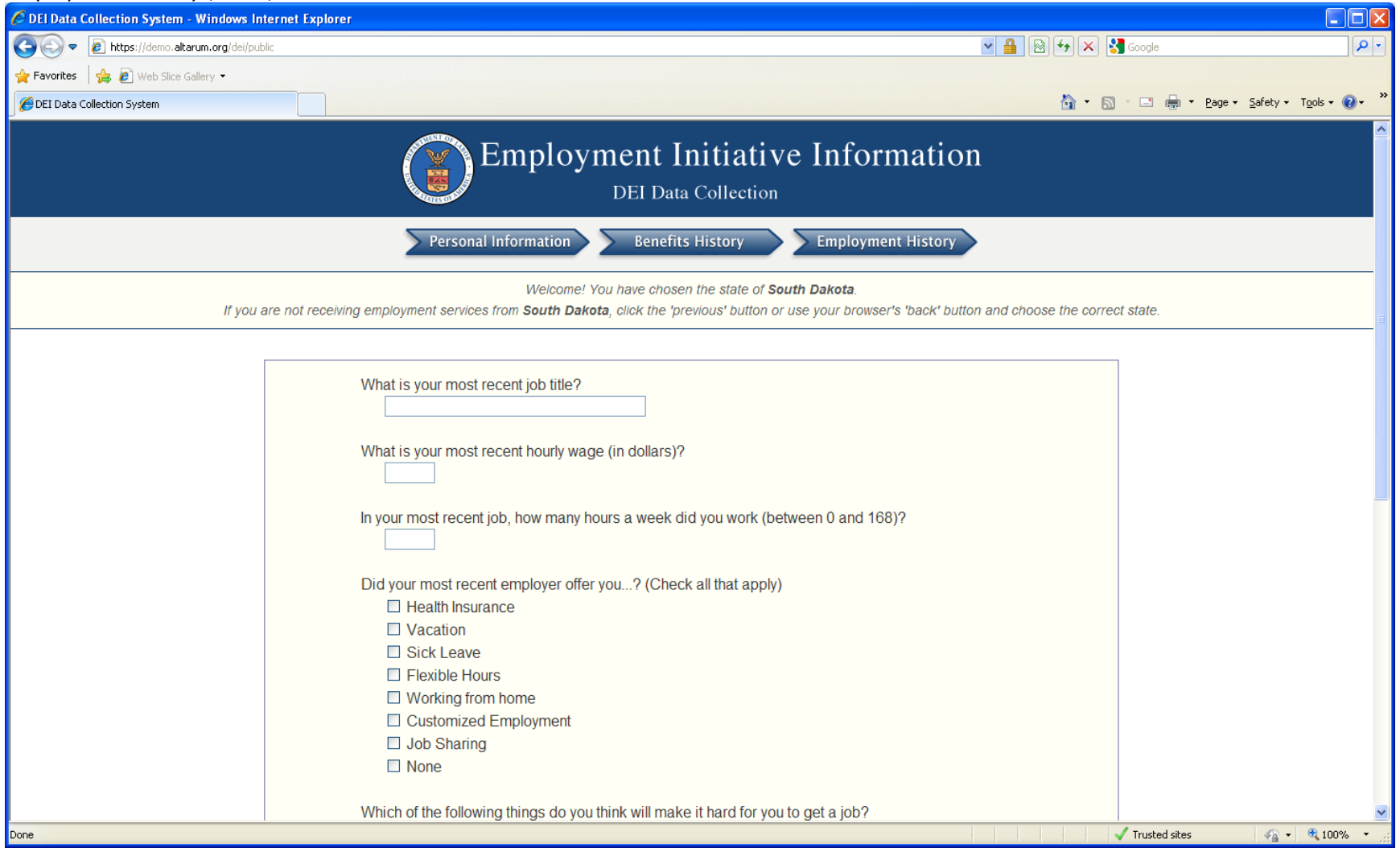

# Employment History (2 of 2)

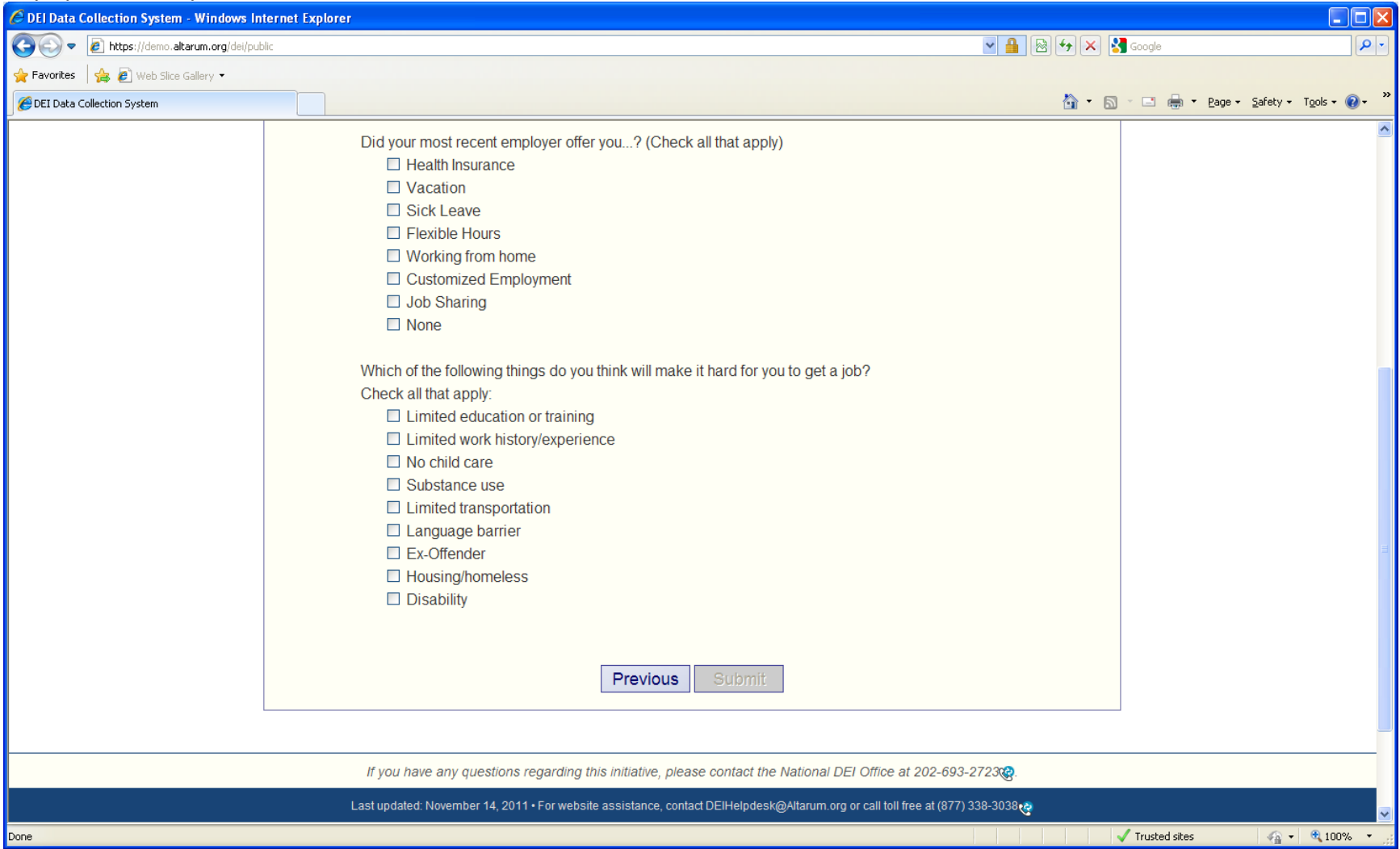